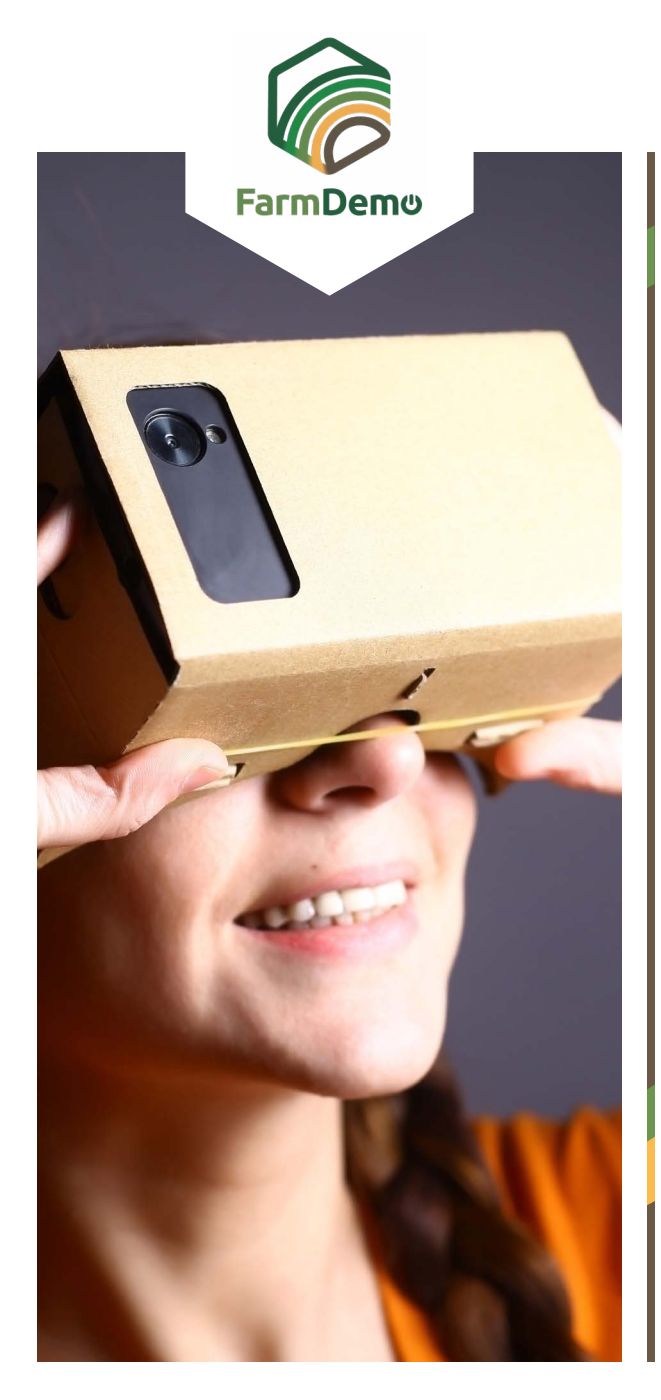

## Guidelines for using the Virtual Farm in Android

Upload Cardboard from the playstore **[https://play.](https://play.google.com/store/apps/details?id=com.google.samples.apps.cardboarddemo&hl=en_GB)**  $\blacktriangleright$ **[google.com/store/apps/details?id=com.google.](https://play.google.com/store/apps/details?id=com.google.samples.apps.cardboarddemo&hl=en_GB) [samples.apps.cardboarddemo&hl=en\\_GB](https://play.google.com/store/apps/details?id=com.google.samples.apps.cardboarddemo&hl=en_GB)**

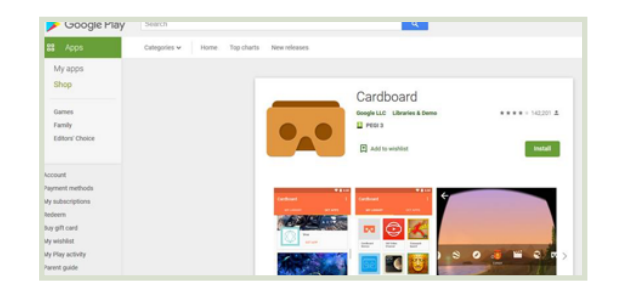

- Download the .apk file from **[https://plaid-h2020.](https://plaid-h2020.hutton.ac.uk/farm-app)** Þ **[hutton.ac.uk/farm-app](https://plaid-h2020.hutton.ac.uk/farm-app)**, by clicking on the .apk highlighted text:
	- platform, which is a virtual walk through environme farm this can be accessed both on the web or with (Cardboard) headset. Within the virtual reality envi possible to access videos of innovations filmed in b and 360° degree video. These videos showcase fa use around the farm. If you are interested in taking work please use the link to the APK file to access tl
- ▶ The .apk-file should install on your phone
- If it asks you to login use username: test Password: 123
- ▶ Click Continue
- Click VR quick load  $\blacktriangleright$
- Insert phone in a cardboard headset, look towards the ground to move forward, roll up to a sphere and press the button on top of the headset to enter the 360 degree video, press again to exit.

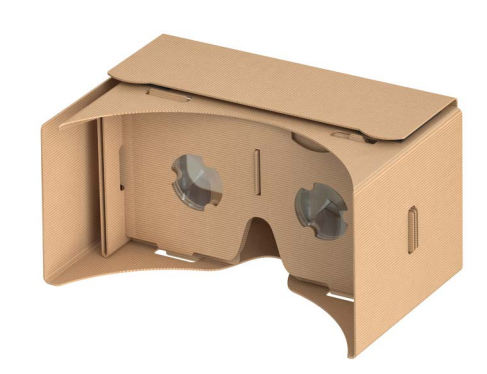